## **คู่มือการใช้งานโปรแกรม การบันทึกข้อมูลการขอรับการสนับสนุนผ้าอ้อมผู้ใหญ่ฯ**

**1. ช่องทางการเข้าโปรแกรมผ้าอ้อมผู้ใหญ่ฯ** โดยระบุ

**URL : http://203.155.220.217/hpd/dp/web/index.php**

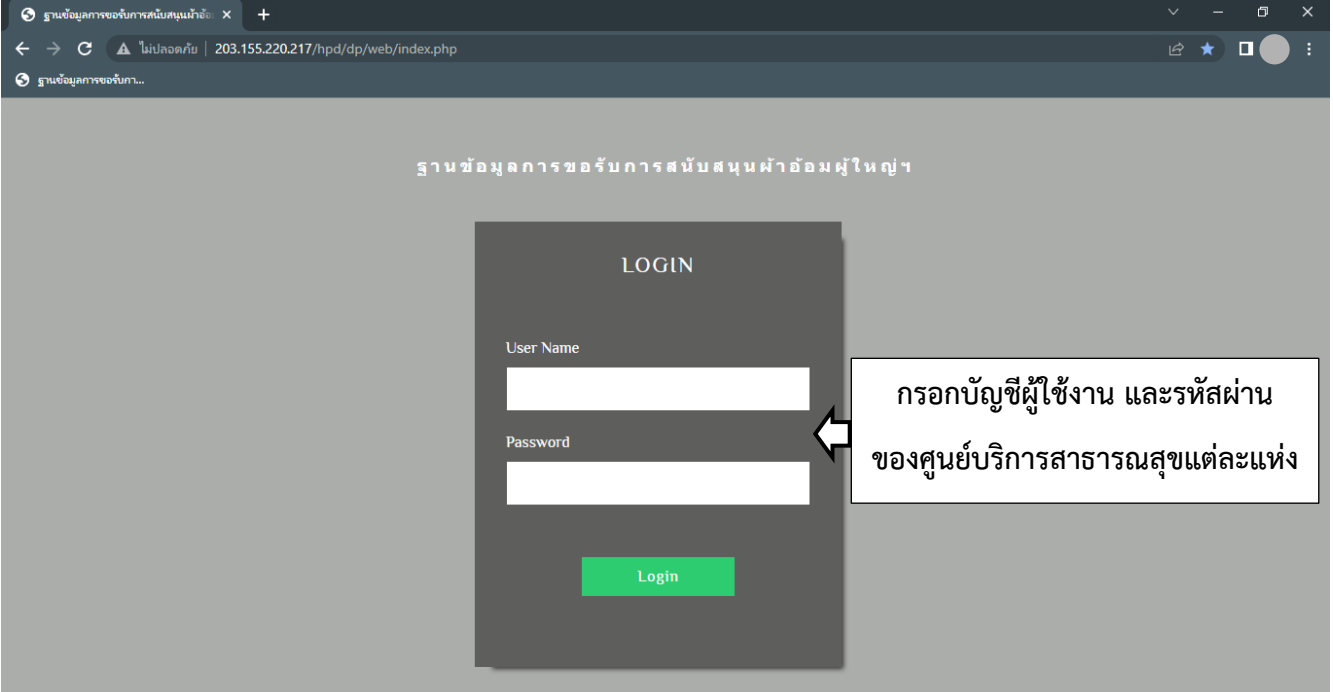

**2.** เมื่อคีย์รหัสเข้าโปรแกรม หน้าโปรแกรมจะแสดงตัวเลือก 4 ตัวเลือกดังนี้

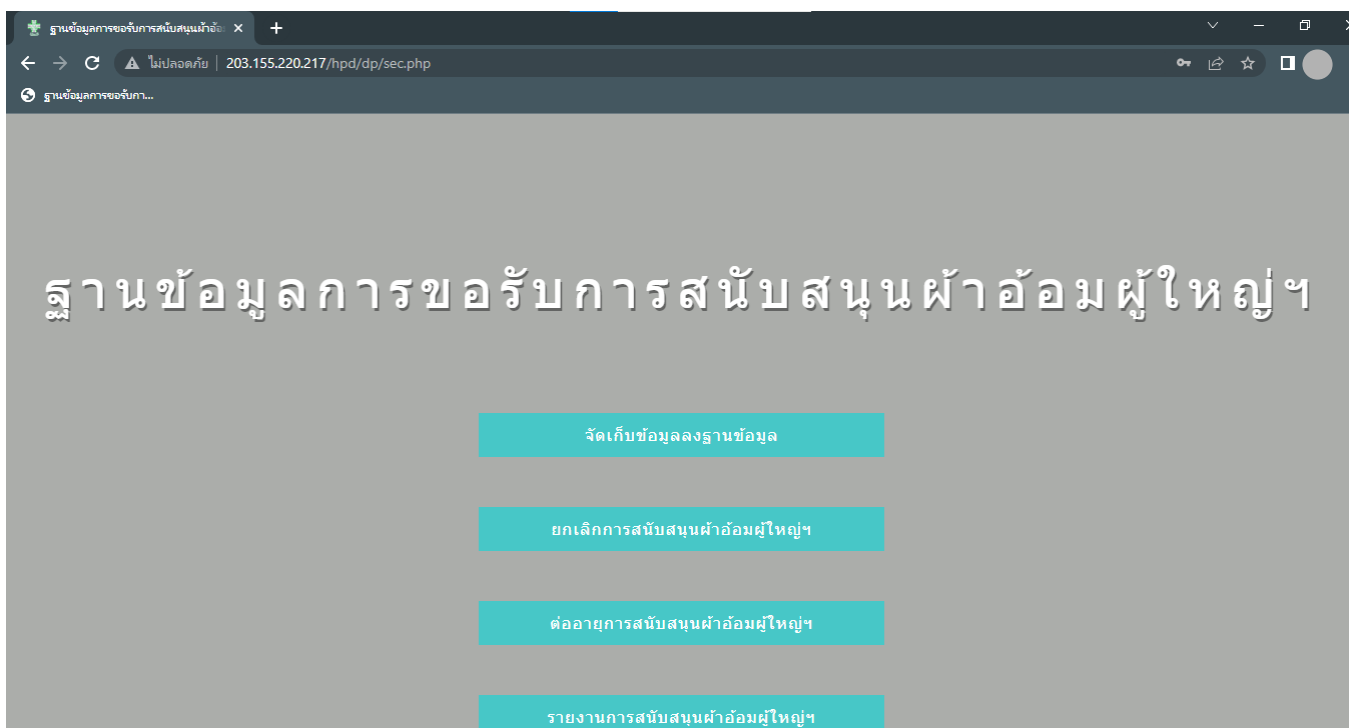

คู่มือการใช้งานโปรแกรม การบันทึกข้อมูลการขอรับการสนับสนุนผ้าอ้อมผู้ใหญ่ฯ

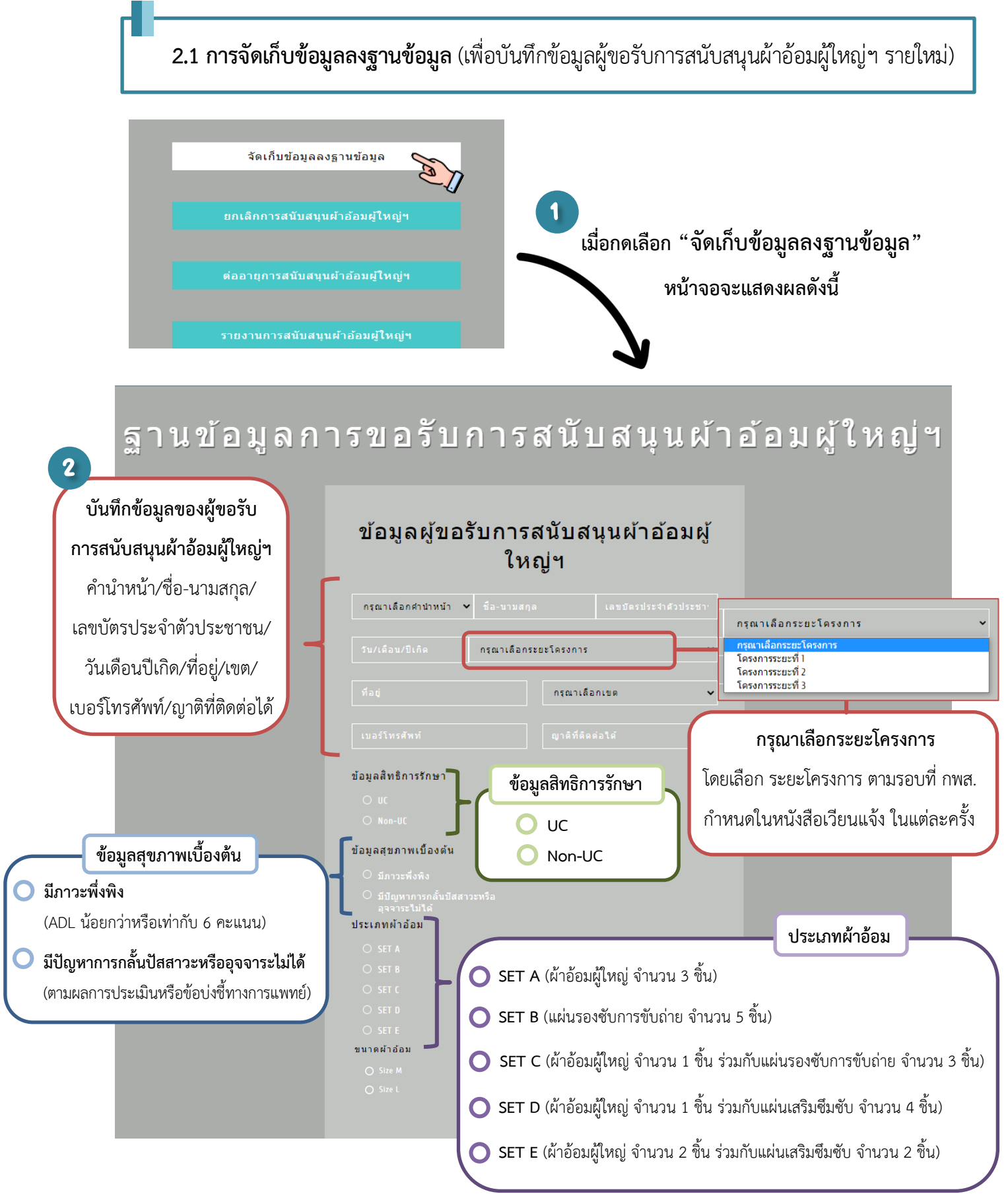

3 **หมายเหตุ** : เมื่อบันทึกข้อมูลของผู้ขอรับการสนับสนุนผ้าอ้อมผู้ใหญ่เรียบร้อยแล้ว กดเลือก หน้าจอจะแสดงผล ให้สามารถเลือก **กลับหน้าเพิ่มข้อมูล** หรือ **กลับหน้าหลัก**

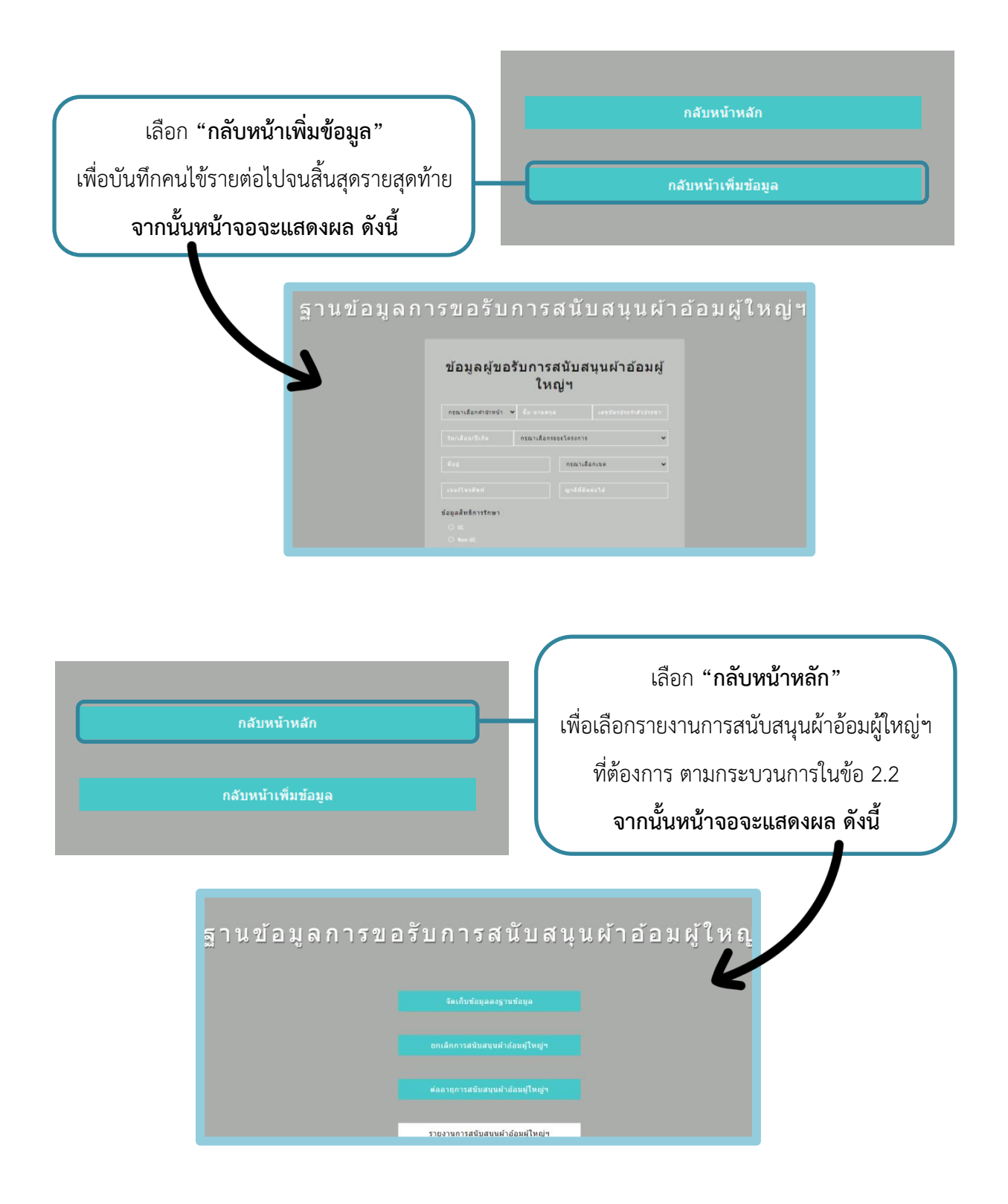

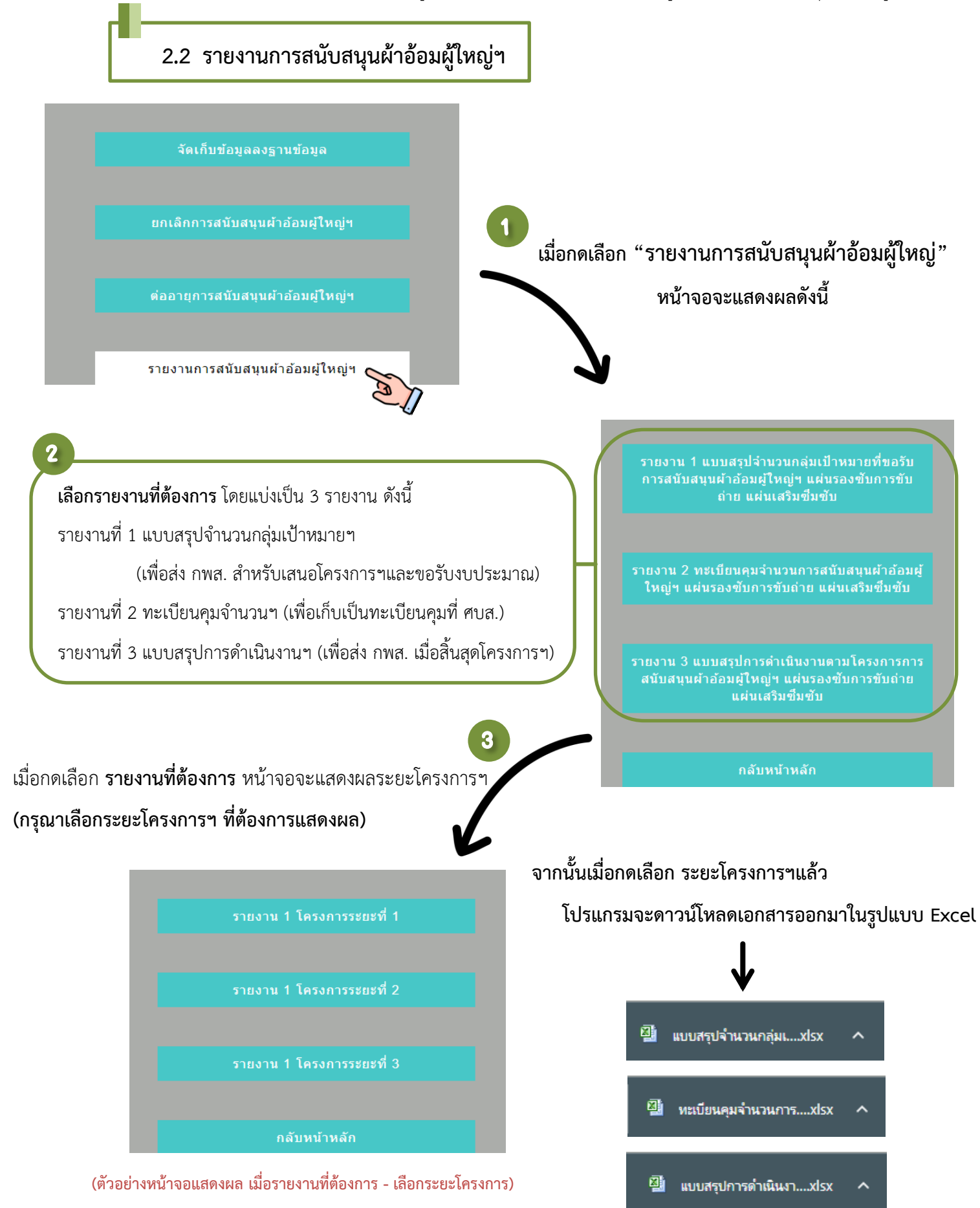

์ ตัวอย่างรายงานที่ 1 แบบสรุปจำนวนกลุ่มเป้าหมายที่ขอรับการสนับสนุนผ้าอ้อมผู้ใหญ่ฯ (สามารถดาวน์โหลดเอกสารจากโปรแกรม)

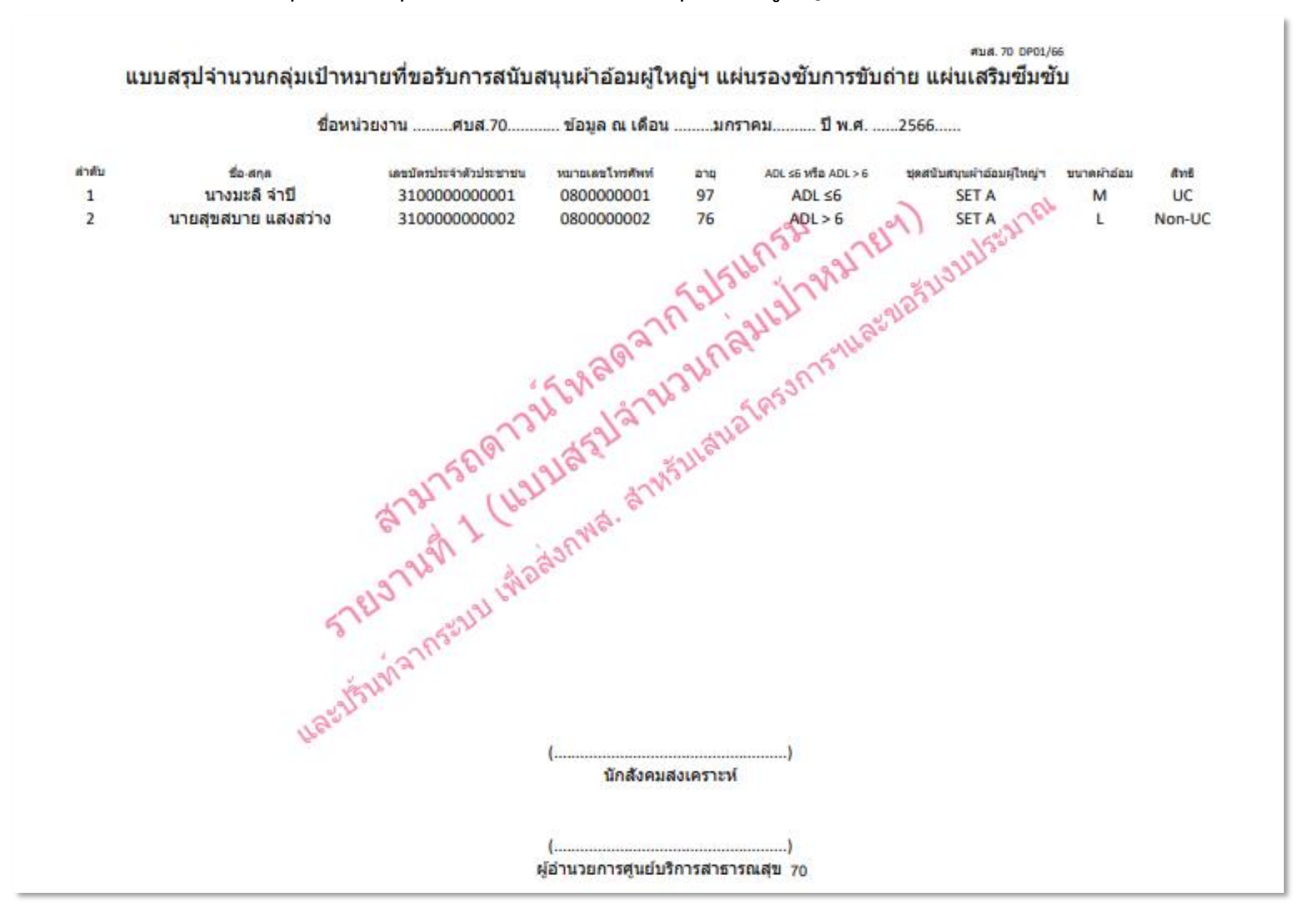

## **ตัวอย่างรายงานที่ 2 ทะเบียนคุมจ านวนการสนับสนุนผ้าอ้อมผู้ใหญ่ฯ (สามารถดาวน์โหลดเอกสารจากโปรแกรม)**

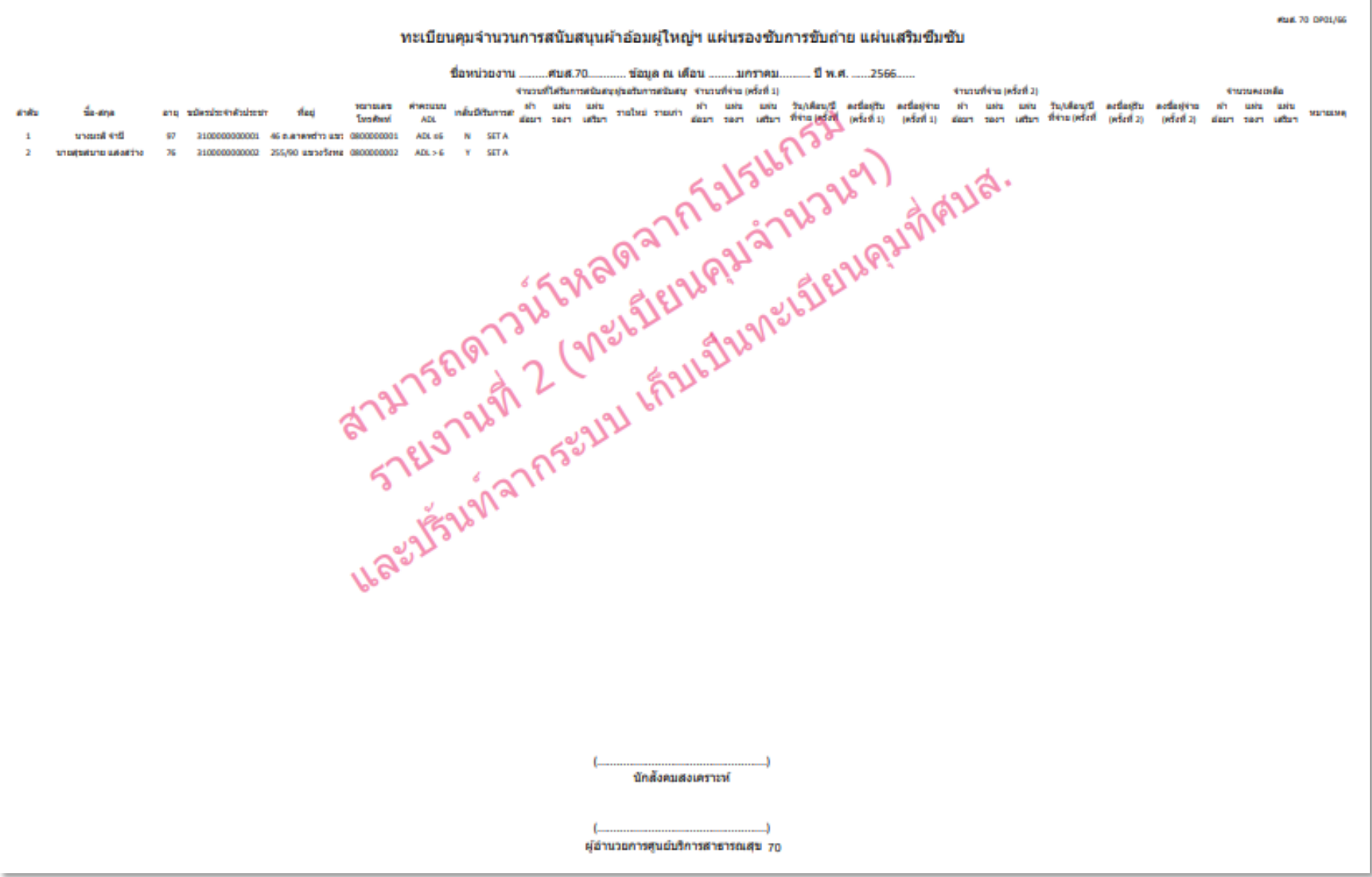

**ตัวอย่างรายงานที่ 3 แบบสรุปการด าเนินงานตามโครงการสนับสนุนผ้าอ้อมผู้ใหญ่ฯ (สามารถดาวน์โหลดเอกสารจากโปรแกรม)**

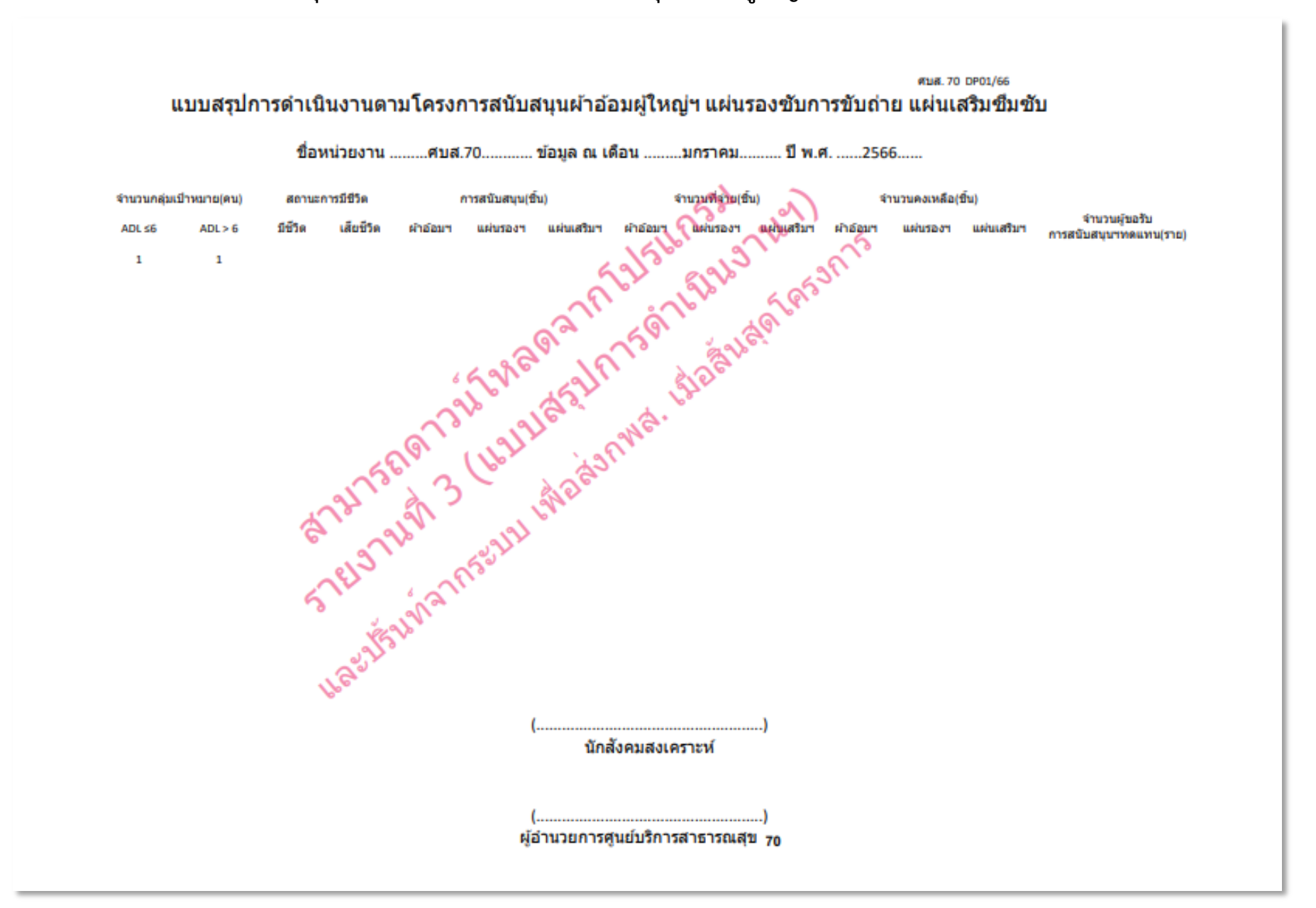

**2.3 การยกเลิกการสนับสนุนผ้าอ้อมผู้ใหญ่ฯ**(กรณีที่ผู้ขอรับการสนับสนุนผ้าอ้อมผู้ใหญ่ฯ เสียชีวิต/ย้ายที่อยู่/ย้ายศูนย์บริการสาธารณสุข/หายจากอาการป่วย/ต้องการเปลี่ยนแปลงข้อมูล) **หมายเหตุ**ในกรณีต้องการเปลี่ยนแปลงข้อมูล เมื่อบันทึกยกเลิกข้อมูลจนสิ้นสุดกระบวนการแล้ว ต้องด าเนินการบันทึกข้อมูลใหม่ตามกระบวนการใน**ข้อ 2.1** การจัดเก็บข้อมูลลงฐานข้อมูล

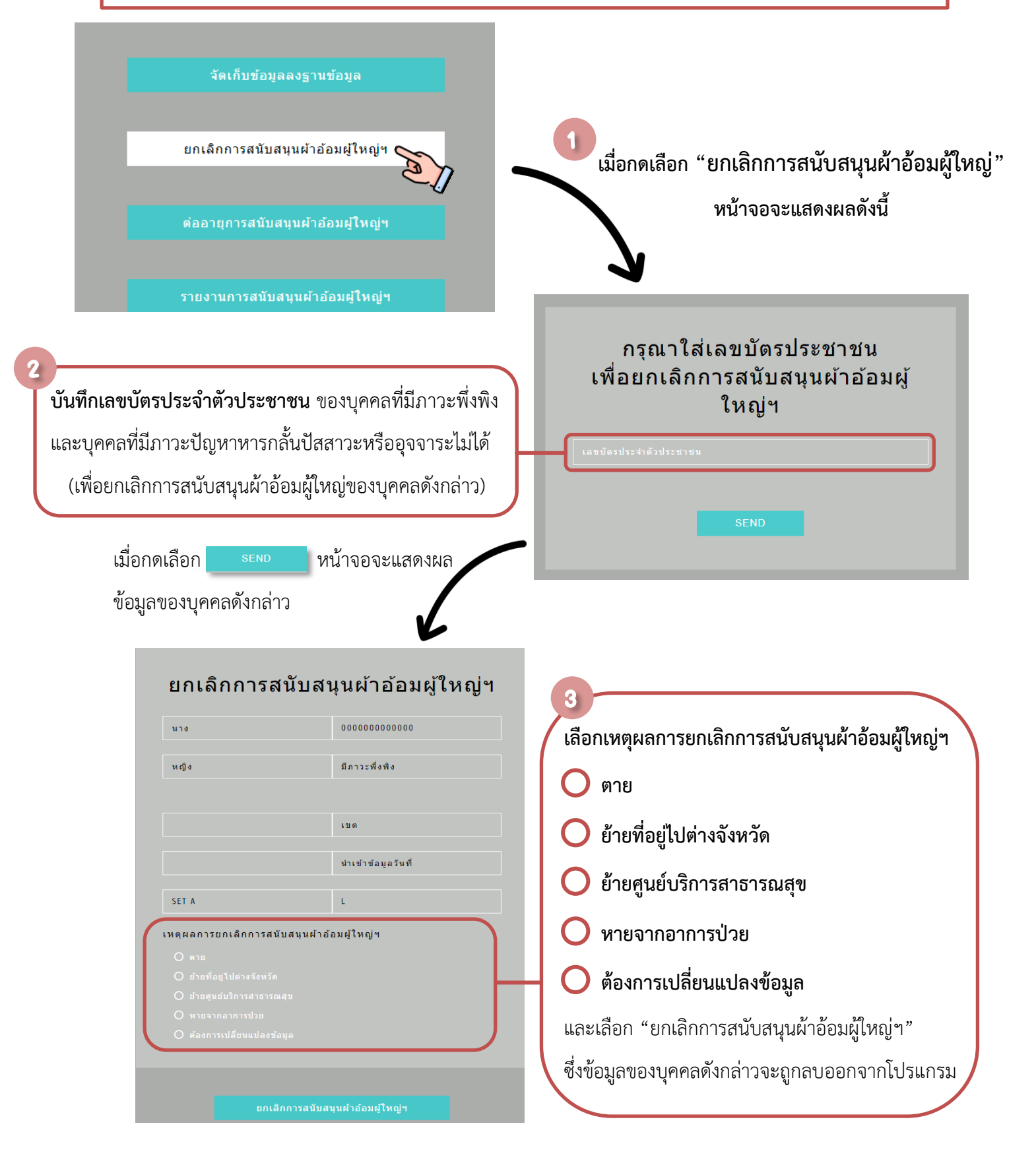

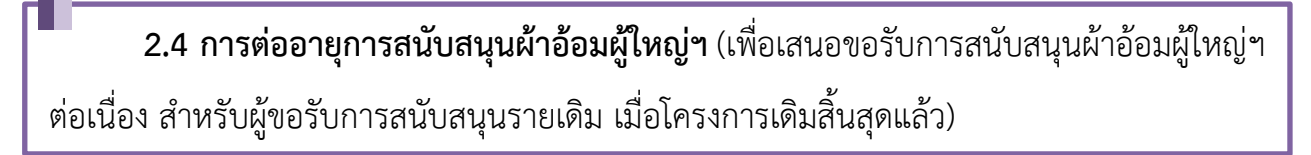

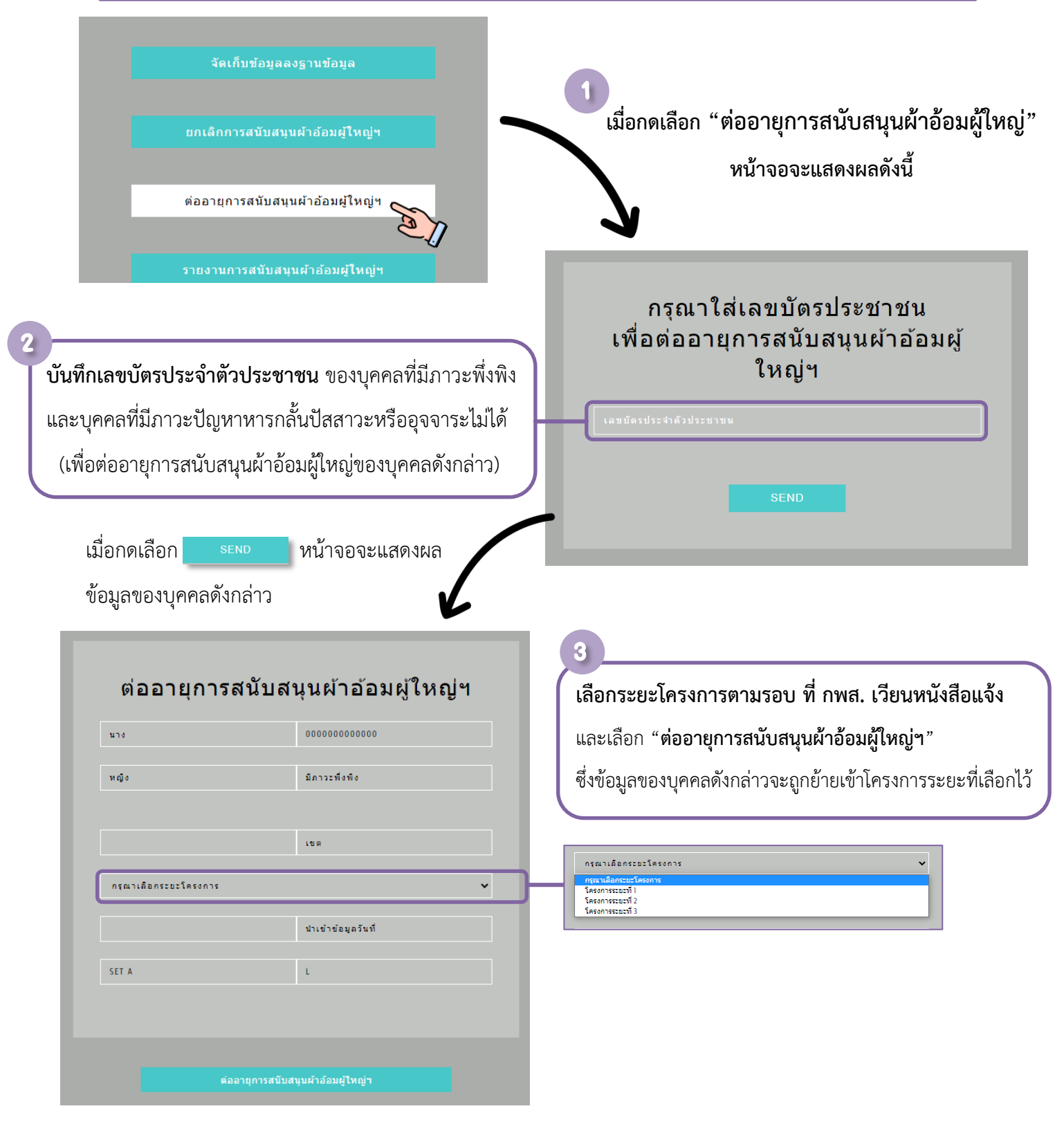

<u>หมายเหตุ</u> กรณีต้องการเปลี่ยนแปลงข้อมูลในรายที่ต้องการต่ออายุการสนับสนุนผ้าอ้อมผู้ใหญ่ฯ ต้องดำเนินการตาม **ข้อ 2.4** การต่ออายุการสนับสนุนผ้าอ้อมผู้ใหญ่ฯ จนสิ้นสุดกระบวนการก่อน จากนั้นดำเนินการตาม **ข้อ 2.3** การยกเลิก การสนับสนุนผ้าอ้อมผู้ใหญ่ฯ และด าเนินการตาม **ข้อ 2.1** การจัดเก็บข้อมูลลงฐานข้อมูล